# **How to Remove Kindle DRM Mac 2021**

To remove kindle drm on Mac, here are two different methods. But there are only one tool you'll need--imElfin eBook Ultimate.

To remove kindle drm on Mac, here are two different methods. But there are only one tool you'll need-[-imElfin eBook Ultimate.](https://www.imelfin.com/mac-ultimate.html)

#### Download imElfin eBook Ultimate now

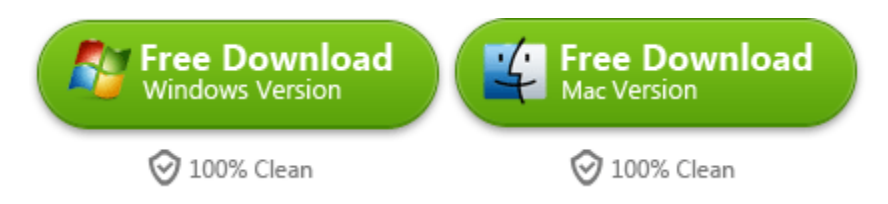

Before the following process, let's analyze which case you are falling in.

[Case 1. My mac version is 10.14 and order version.](#page-0-0)

[Case 2. My Mac version is 10.15 Catalina or later Big Sur.](#page-2-0)

## <span id="page-0-0"></span>Case 1. My Mac version is 10.14 and order version.

Compared with the other case, this one is much easier.

Step 1. [Download Kindle for Mac 1.23.](https://download.epubor.com/sold/KindleForMac-1.23.50131.dmg)

If you've upgraded kindle for Mac to later version(higher than 1.23), please follow the blow steps to downgrade it.

Run imElfin Ultimate, and you'll see the yellow words in the left column which notify that your kindle for mac version should be downgraded. Just click the words "click here to downgrade now".

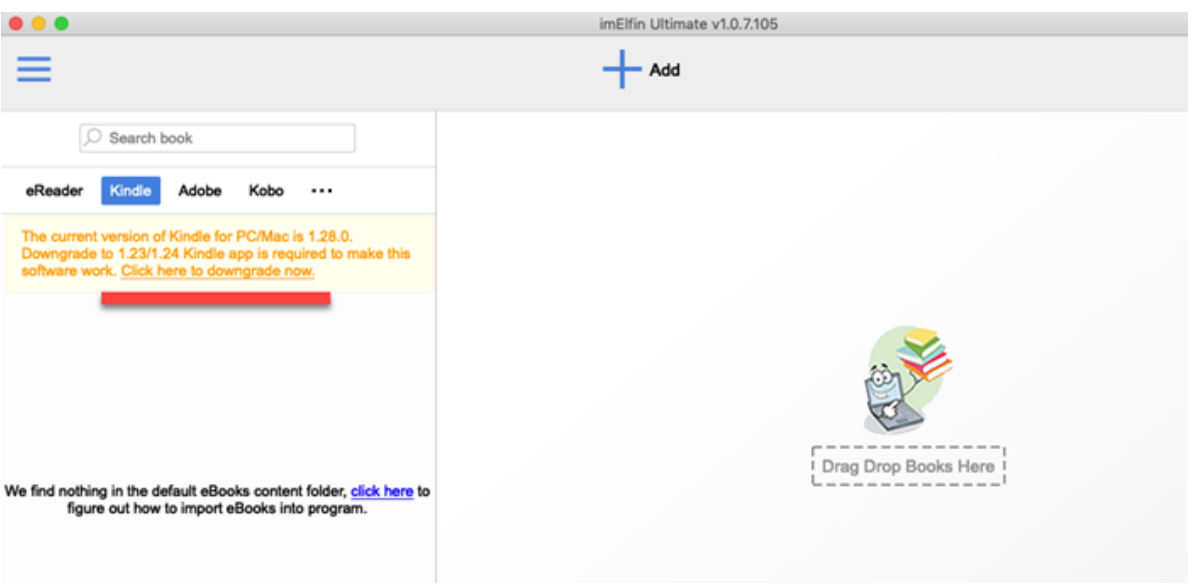

In the pop-up window, click "Start" to start the downgrading process.

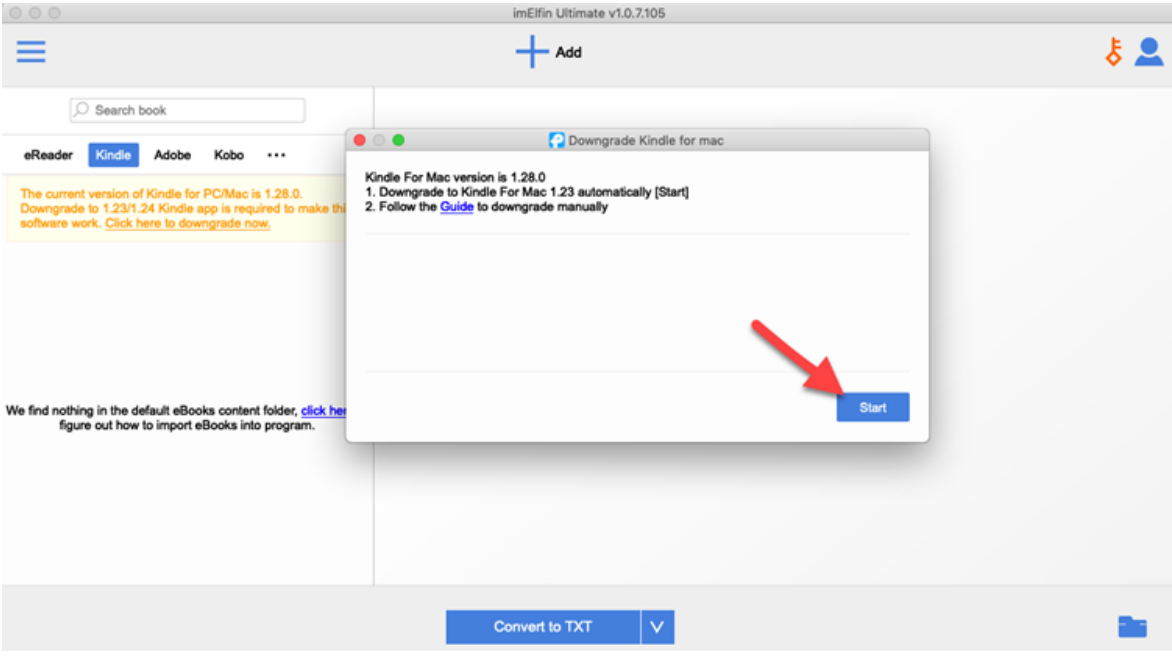

Once finished, you've already installed the older version of Kindle for MAC, just register it with your Amazon account.

Step 2. Download Kindle books.

Step 3. Launch imElfin Ultimate. Downloaded Kindle books will show in the left corner and just drag them to the right side to remove drm.

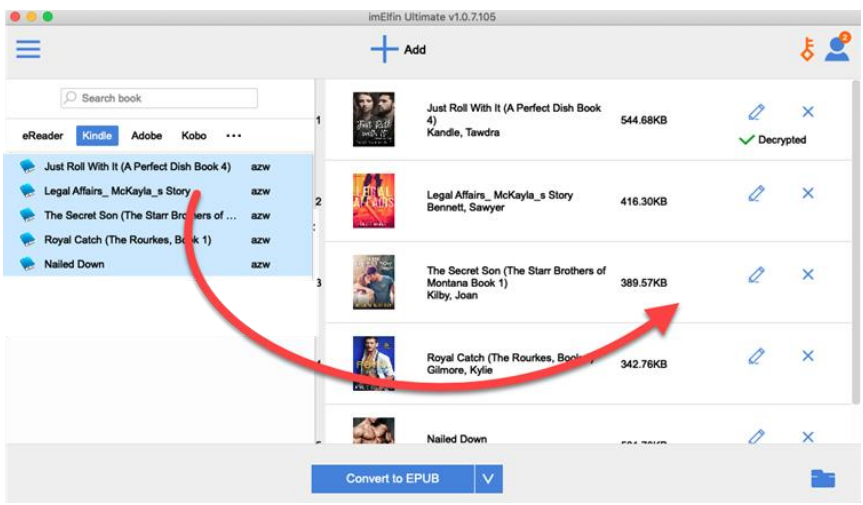

Step 4. Then choose any format you like, click on "Convert to .." to convert kindle books to pdf/epub/azw3.

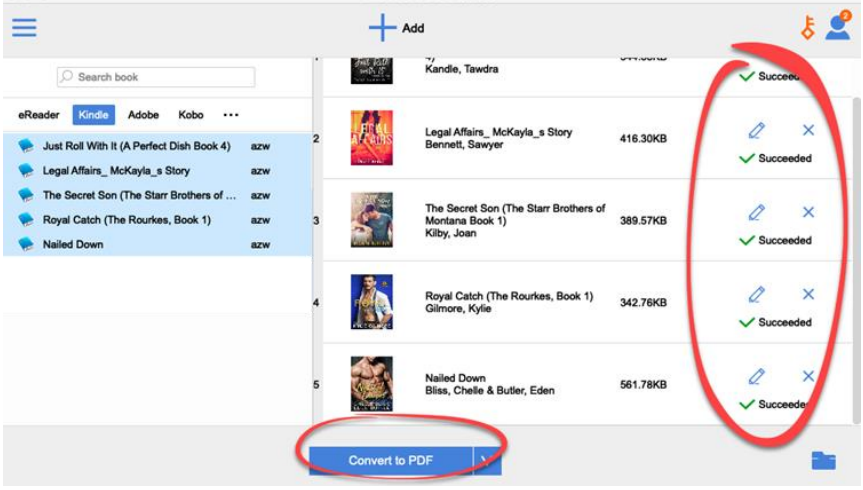

imElfin Ultimate v1.0.7.105

 $000$ 

# <span id="page-2-0"></span>Case 2. My Mac version is 10.15 Catalina or later Big Sur.

If you are on Mac big sur or Catalina, then downgrading kindle for Mac to older version will not work for you. In this case, you can use some command to disable kindle kfx for removing kindle drm successfully.

### Note: This method works on all Mac version, not only valid for Catalina and Big Sur.

Step 1. Remove all downloaded Kindle books at first. They are all new kindle kfx which is not crackable.

Step 2. Open terminal and paste the following command:

#### sudo chmod -x /Applications/Kindle.app/Contents/MacOS/renderer-test

Then fill in the Mac computer passwords and press "Enter".

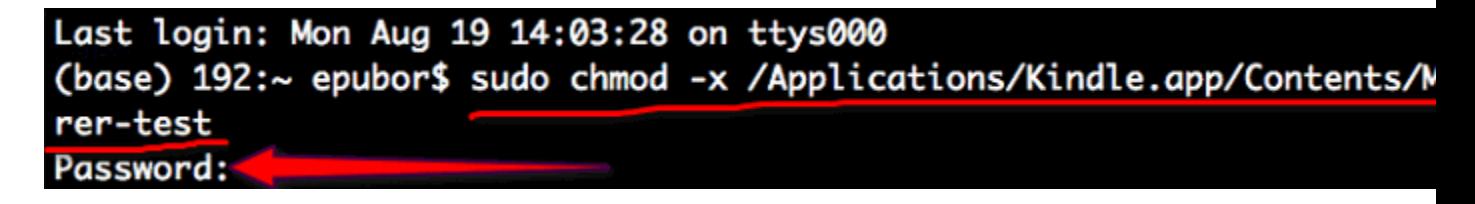

Step 3. Launch Kindle for Mac and then right click book cover and select "Download" to download your Kindle books.

## Important: Please right click to download the kindle books and don't open it before it is decrypted.

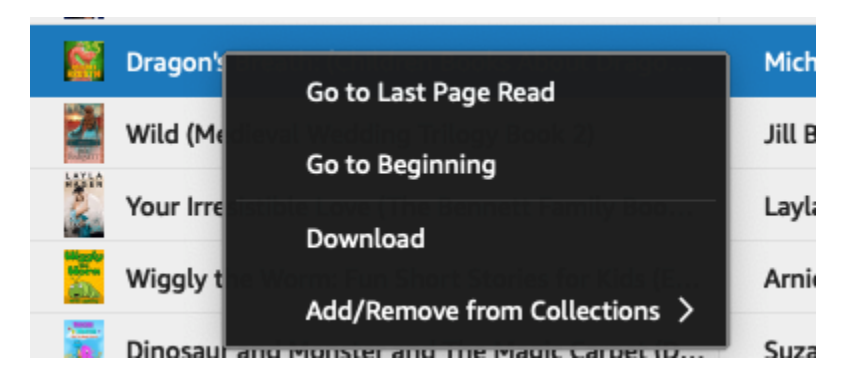

Step 4. Lanuch imElfin Ultimate, and then drag kindle books from left to right side. The kindle drm will be removed.

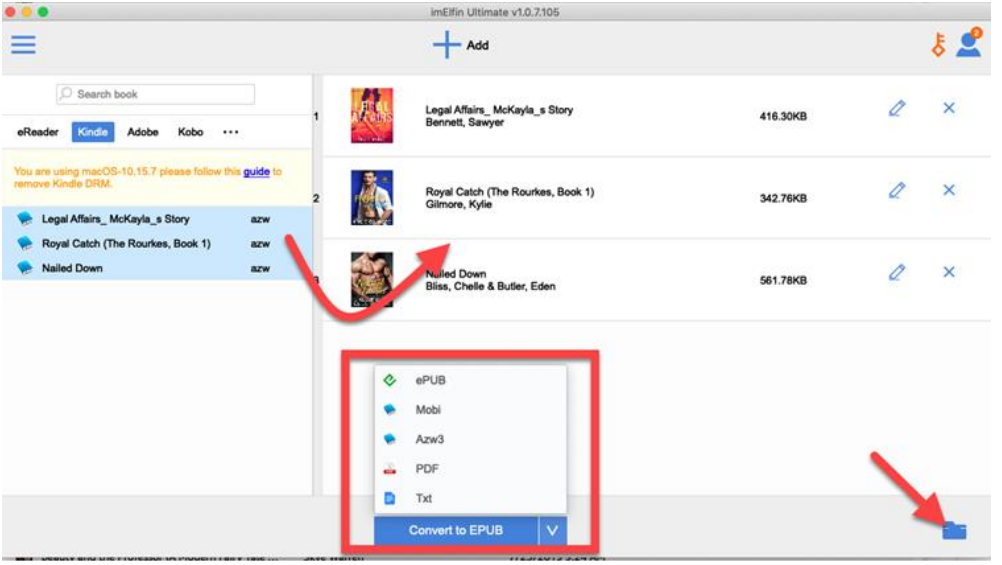

Step 5. Select the output format from the bottom button and then click "Convert to .." and your kindle books will be converted to drm free books.

Then click the folder icon at the bottom right corner and you'll see all your converted and decrypted books.

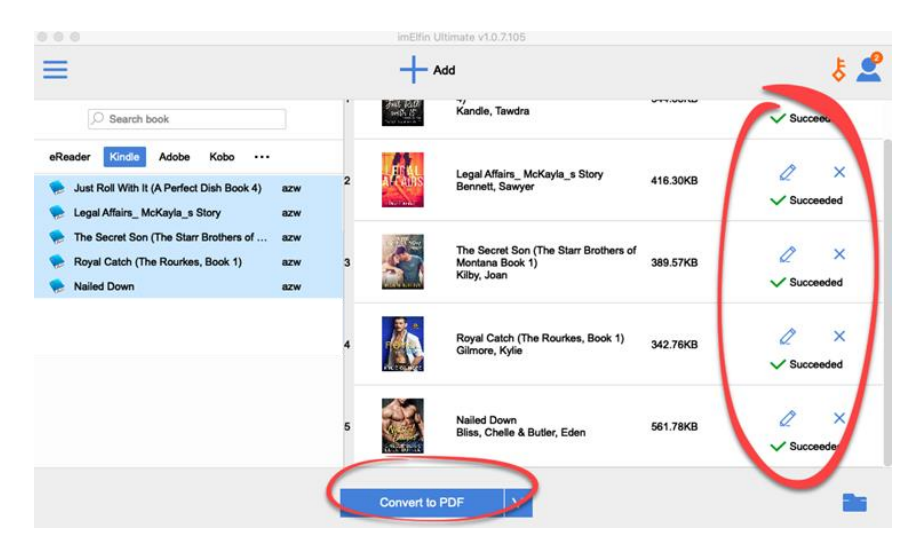

Now you can decrypt and convert your kindle books to any format.

### Download imElfin eBook Ultimate now

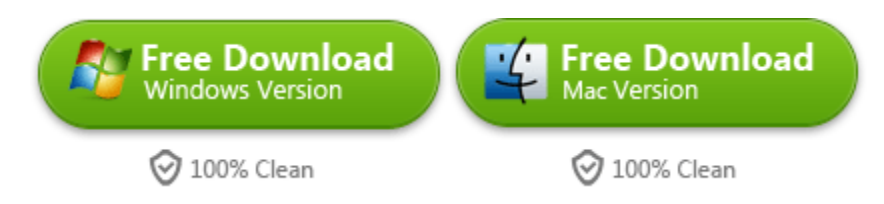

This PDF is generated upon [https://www.imelfin.com/how-to-remove-kindle-drm-mac.html,](https://www.imelfin.com/how-to-remove-kindle-drm-mac.html) and the original author is [imElfin.](https://www.imelfin.com/)